# **Mein Browser – wie bringe ich die Plaudertasche zum Schweigen?**

*Ein Skript zum Vortrag der Gruppe*

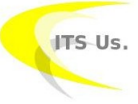

#### *ITS Us.*

*Antje Hänzelmann (Stud. B.sc. Medieninformatik online) Patrycja Magdalena Kupiec (Stud. B.sc. IT Sicherheit online) Michael Georg Schmidt (Stud. B.sc. IT Sicherheit online)*

*der TH Lübeck*

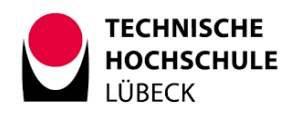

## **Inhaltsverzeichnis**

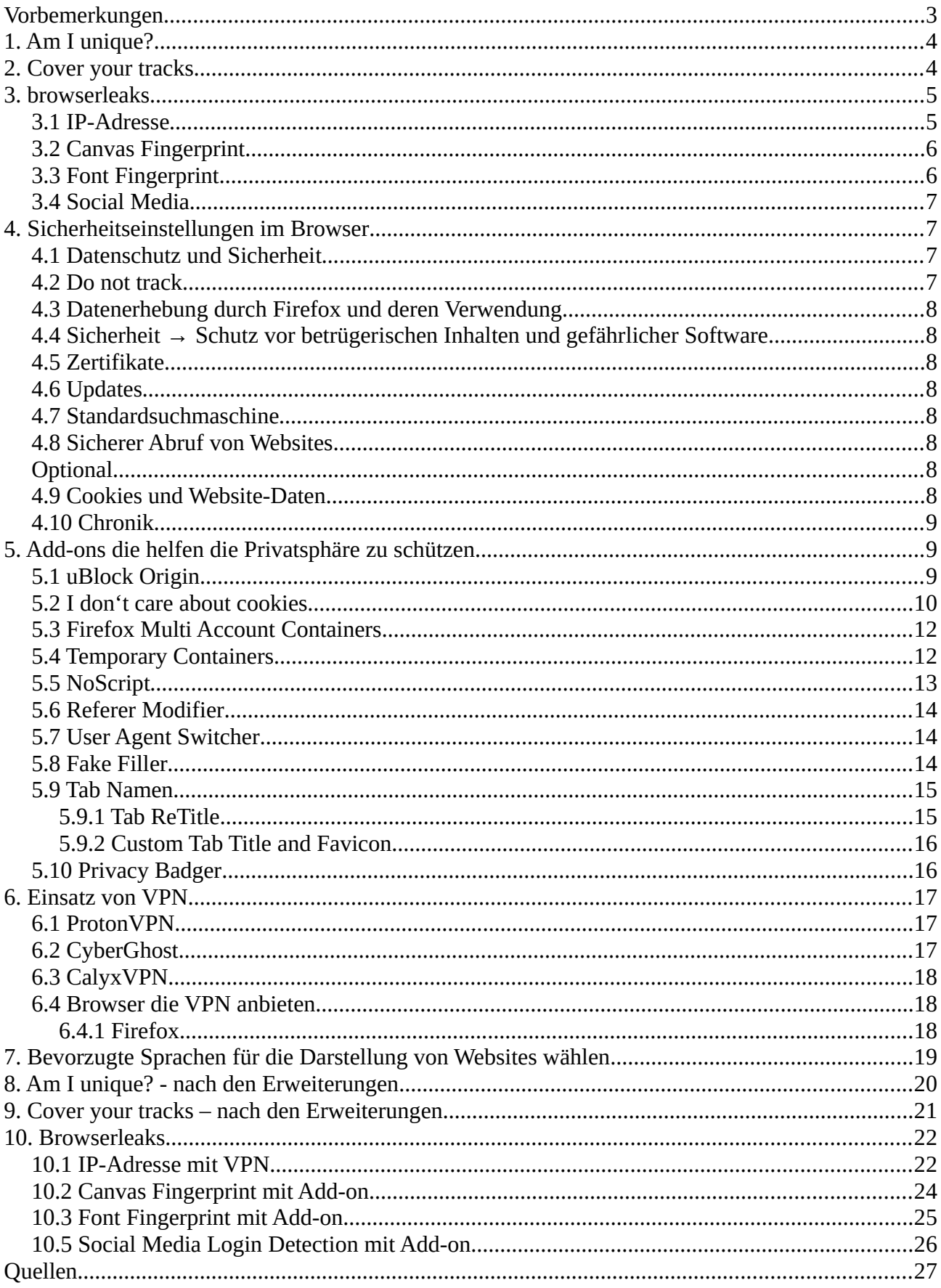

Dieses Skript ergänzt den Vortrag *Mein Browser – wie bringe ich die Plaudertasche zum Schweigen?* Es zeigt auf, wie viele Daten Browser ausplaudern und was Sie dagegen machen können. Hauptsächlich geht es darum, die ausgeplauderten Daten zu verfälschen, so dass Sie möglichst nicht identifizierbar sind und Datensammler ein möglichst schlechtes, bestenfalls falsches Profil von Ihnen anlegen.

Ergänzend sind am Ende unter der Überschrift *Quellen* Links und Hinweise zu deutlich weiterführenden Informationen beigefügt. Sollten dennoch Fragen offen bleiben oder sich gar neue Fragen ergeben, stehen wir Ihnen gerne jederzeit per Threema

*[pkupiec@its-us.info](mailto:pkupiec@its-us.info) Z75KDBJJ* oder *[mgschmidt@its-us.info](mailto:mgschmidt@its-us.info) WYH86UFA* oder unter der E-Mailadresse *mail@its-us.info* zur Verfügung. Wir hoffen, Ihnen hat der Vortrag gefallen und das Skript hilft Ihnen weiter.

Beste Grüße ITS Us.

Bevor Sie beginnen, Ihre Identität zu schützen, sehen Sie sich an, welche Daten von Ihnen übertragen werden.

## <span id="page-3-0"></span>**Vorbemerkungen**

Die hier gegebenen Anleitungen sind *Empfehlungen*, denen Sie mit Bedacht folgen können. Alle Ausführungen beziehen sich auf den Browser *Firefox 90.0.2*. Es ist davon auszugehen, dass die hier gemachten Ausführungen noch lange Gültigkeit behalten. Für den Browser *Firefox ESR 78.12.0esr*  gelten sie auch. Die ESR Version des Firefox steht für *Enhanced Servcie Release*. Dabei handelt es sich um eine besonders abgesicherte Version des Browsers. Das Menü sieht etwas anders aus als das des "einfachen" Firefox, aber es sollte kein Problem sein, die entsprechenden Einträge zu finden. Die gezeigten Beispiele lohnen sich nicht anzugreifen, weil sie durchweg von einer virtuellen Maschine stammen, die nur für diese Zwecke zum Einsatz kam. Dieser Rechner existiert also inzwischen gar nicht mehr.

## <span id="page-4-0"></span>**1. Am I unique?**

*amiunique.org* ist eine Website, welche die *EFF (Electronic Frontier Foundation)*, eine amerikanische Bürgerrechtsorganisation, zur Verfügung stellt. Sie finden Sie hier [https://amiunique.org.](https://amiunique.org/)

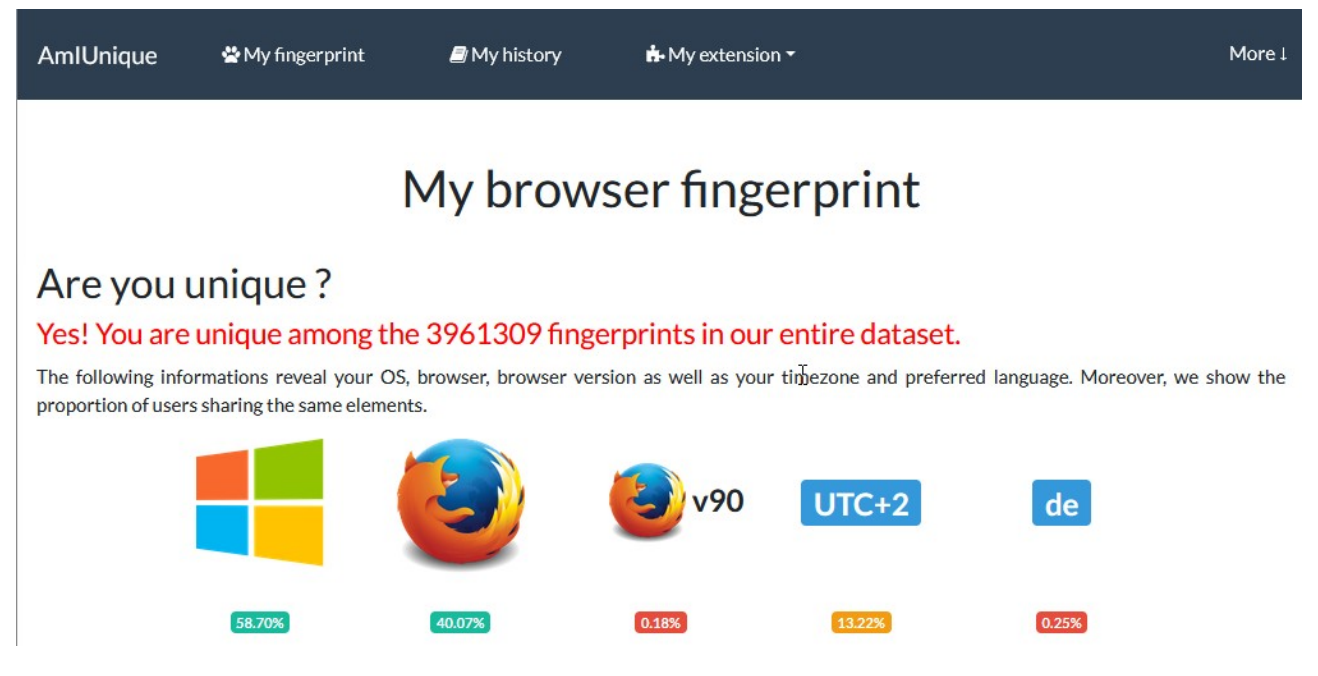

Abb. 1.1 Der Browser ist bereits hier sehr gesprächig.

## <span id="page-4-1"></span>**2. Cover your tracks**

Auch die Website *coveryourtacks.eff.com* stellt die EFF zur Verfügung. Sie finden sie hier [https://coveryourtracks.eff.org/results?&aat=1&fpi\\_whorls=%7B%22v2%22%3A%7B%22plugins](https://coveryourtracks.eff.org/results?&aat=1&fpi_whorls=%7B%22v2%22%3A%7B%22plugins%22%3A%22permission+denied%22%2C%22hardware_concurrency%22%3A8%2C%22audio%22%3A%2235.73833402246237%22%2C%22canvas_hash_v2%22%3A%22f139fb61b2b20249d81082f9012141dc%22%2C%22webgl_hash_v2%22%3A%2233dbdb28a8e5050332bc8f7473462c56%22%7D%7D) [%22%3A%22permission+denied%22%2C%22hardware\\_concurrency%22%3A8%2C%22audio](https://coveryourtracks.eff.org/results?&aat=1&fpi_whorls=%7B%22v2%22%3A%7B%22plugins%22%3A%22permission+denied%22%2C%22hardware_concurrency%22%3A8%2C%22audio%22%3A%2235.73833402246237%22%2C%22canvas_hash_v2%22%3A%22f139fb61b2b20249d81082f9012141dc%22%2C%22webgl_hash_v2%22%3A%2233dbdb28a8e5050332bc8f7473462c56%22%7D%7D) %22%3A%2235.73833402246237%22%2C%22canvas\_hash\_v2%22%3A %22f139fb61b2b20249d81082f9012141dc%22%2C%22webgl\_hash\_v2%22%3A [%2233dbdb28a8e5050332bc8f7473462c56%22%7D%7D](https://coveryourtracks.eff.org/results?&aat=1&fpi_whorls=%7B%22v2%22%3A%7B%22plugins%22%3A%22permission+denied%22%2C%22hardware_concurrency%22%3A8%2C%22audio%22%3A%2235.73833402246237%22%2C%22canvas_hash_v2%22%3A%22f139fb61b2b20249d81082f9012141dc%22%2C%22webgl_hash_v2%22%3A%2233dbdb28a8e5050332bc8f7473462c56%22%7D%7D).

# **Your Results**

Your browser fingerprint appears to be unique among the 240,157 tested in the past 45 days.

Currently, we estimate that your browser has a fingerprint that conveys at least 17.87 bits of identifying information.

Abb. 2.1 Auch, wenn dieses Ergebnis Laien nicht viel sagt, so sind 17,87 Bit an identifizierenden Informationen sehr viel. Viel zu viel!

## <span id="page-5-0"></span>**3. browserleaks**

Die Website browserleaks.com finden Sie hier [https://browserleaks.com/.](https://browserleaks.com/)

Browserleaks verrät eindeutige und wichtige Informationen, die Sie identifizieren können. Einige Beispiele sind

### <span id="page-5-1"></span>**3.1 IP-Adresse**

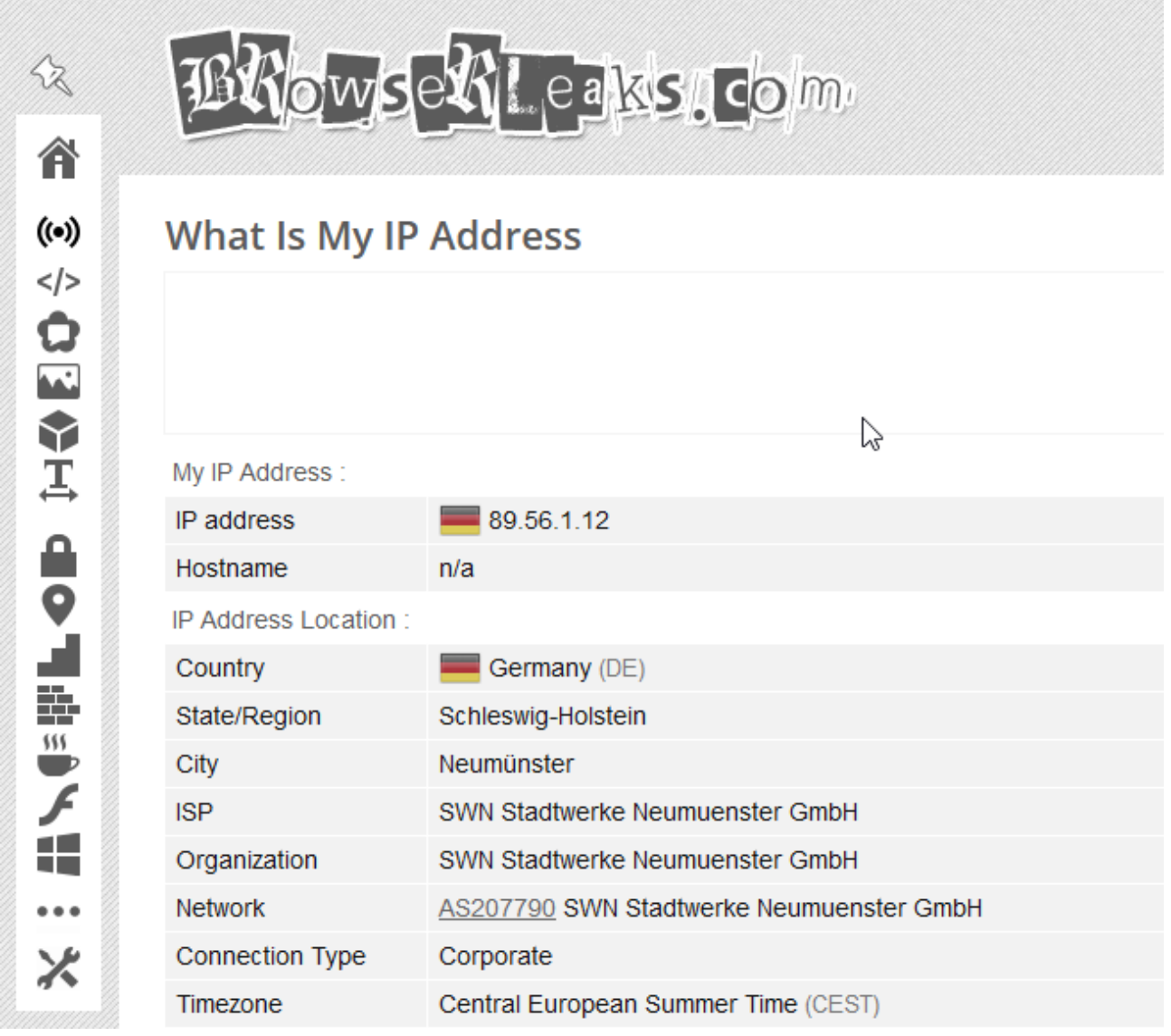

Abb. 3.1.1 Die Site lässt keinen Zweifel daran, wo ich mich befinde

## <span id="page-6-0"></span>**3.2 Canvas Fingerprint**

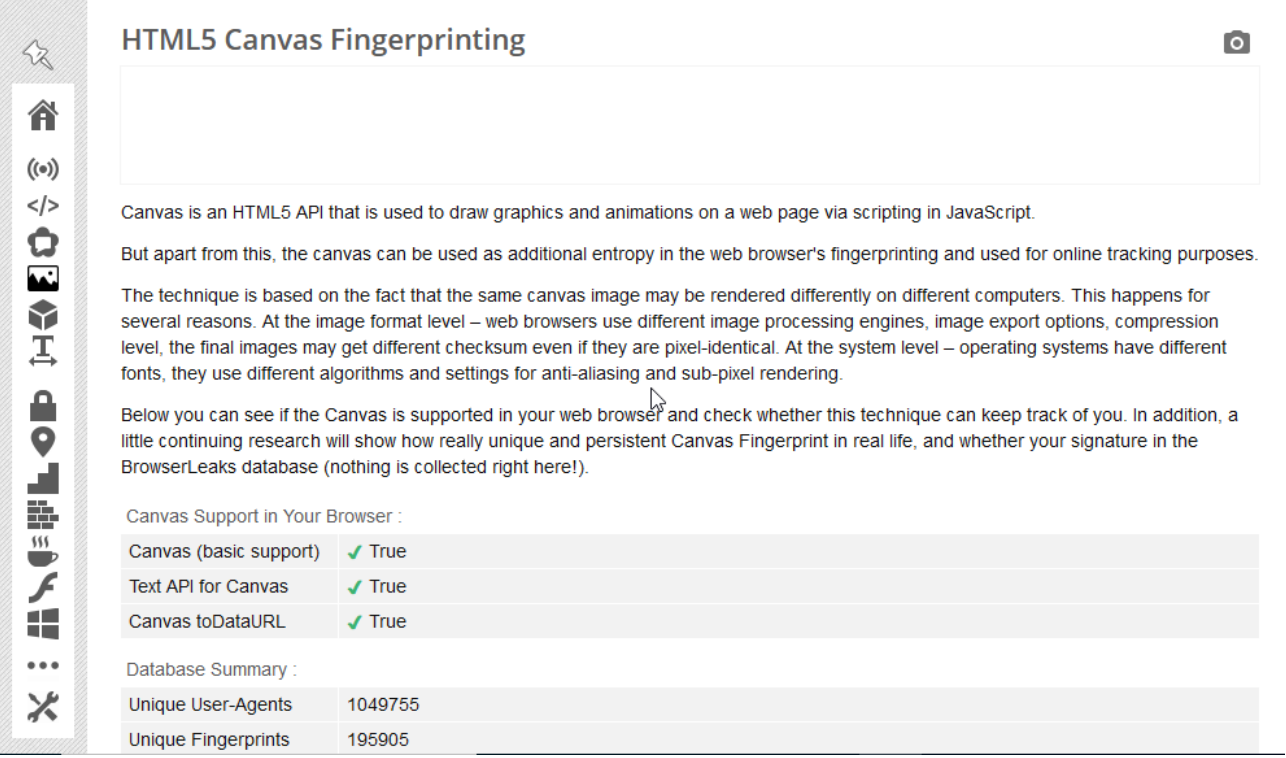

Abb. 3.2.1 Mein Browser liefert viele Informationen in Bezug auf Canvas Fingerprinting

## <span id="page-7-0"></span>**3.3 Font Fingerprint**

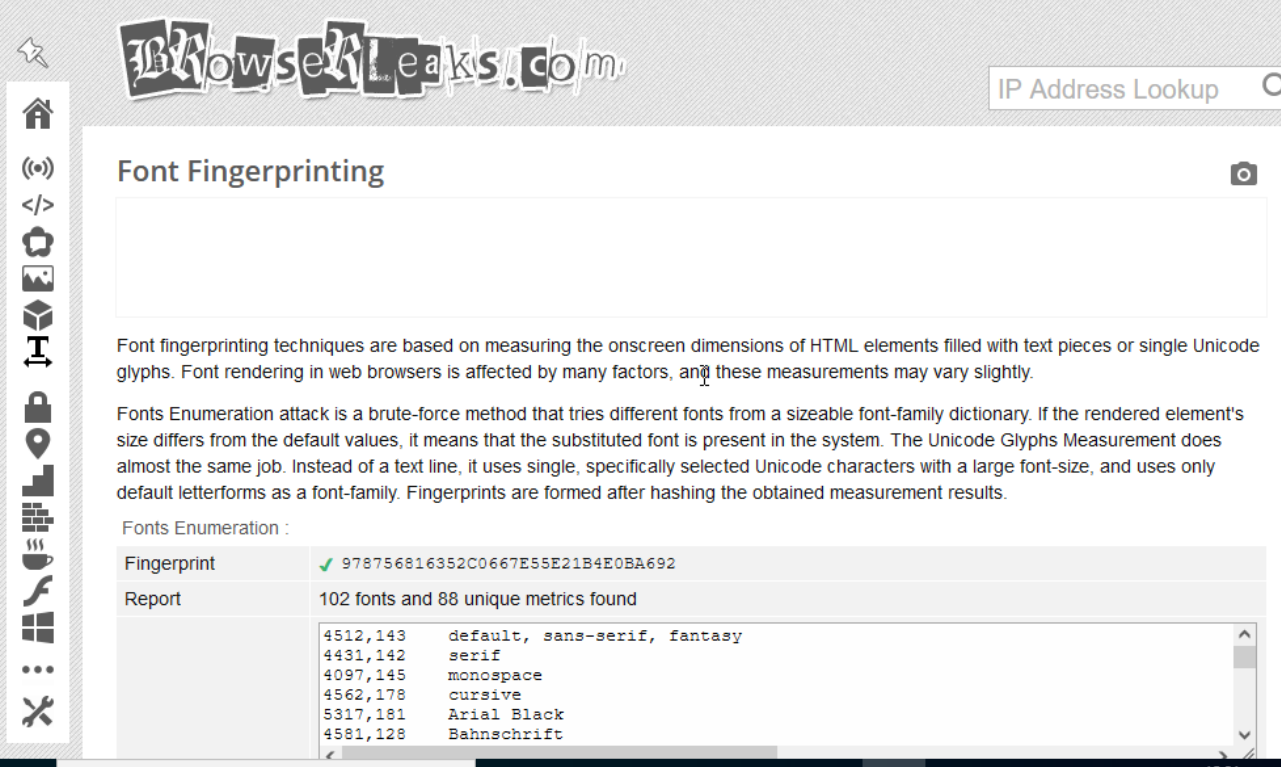

Abb. 3.3.1 Auch die Schriften die mein Browser verwendet helfen, mich zu identifizieren

## <span id="page-7-1"></span>**3.4 Social Media**

| <b>Browser Security Test:</b>        |                               |                                                                         |               |                       |
|--------------------------------------|-------------------------------|-------------------------------------------------------------------------|---------------|-----------------------|
| <b>Third-Party Cookies</b>           |                               | ! Allowed - You can be vulnerable to this attack.                       |               |                       |
| <b>Tracking Protection</b>           |                               | ✔ Found – You may have protected against some templates of this attack. |               |                       |
| You are logged in to:                |                               |                                                                         |               |                       |
| <b>Nothing Found</b><br>$\checkmark$ |                               |                                                                         |               |                       |
| You are not logged in to:            |                               |                                                                         |               |                       |
| 滔<br>Twitter                         | Facebook<br>滔                 | 图<br>Reddit                                                             | $\Box$ Square | œ<br>Khan Academy     |
| $\Xi$<br>VK                          | 500P* 500px                   | Ρ<br>Foursquare                                                         | LO.<br>Steam  | $\bf{A}$ Academia.edu |
| c<br>Twitch                          | Expedia                       | Paypal                                                                  | <b>IMDb</b>   | Hackernews            |
| u<br><b>BitBucket</b>                | $\boldsymbol{\Omega}$ Github  | $\frac{1}{4}$ Slack                                                     | Medium        | $\epsilon$<br>EdX     |
| Spotify                              | $\left  \cdot \right $ Indeed | 琴<br>Dropbox                                                            | Carbonmade    | Battle.net            |
| M Meetup                             | Airbnb                        | Craigslist                                                              | G<br>Blogger  | Youtube               |
| $M$ Gmail                            | <b>D</b> Disqus               | a <sub>n</sub> Amazon.com                                               | O<br>Tumblr   | S skype               |
| ၐ<br>Pinterest                       |                               |                                                                         |               |                       |

Abb. 3.5.1 Auch *nicht* eingeloggte Social Media helfen Angreifern. Dort muss mich keiner suchen

## <span id="page-8-0"></span>**4. Sicherheitseinstellungen im Browser**

Alle Angaben beziehen sich auf das Einstellungsmenü, das Sie über Extras → Einstellungen erreichen. Unter Linux ist dieses Menü oft über Bearbeiten → Einstellungen erreichbar.

### <span id="page-8-1"></span>**4.1 Datenschutz und Sicherheit**

#### Gehen Sie dafür auf den Punkt

Extras → Einstellungen → Datenschutz & Sicherheit

Wählen Sie hier unter dem Punkt Verbesserter Schutz vor Aktivitätsverfolgung die Option Strong aus.

Anschließend klicken Sie auf den Button Alle Tabs neu laden.

Die Warnung die Firefox ausgibt können Sie ignorieren, da in den meisten Fällen keine Einschränkungen entstehen. Sollte dies doch einmal geschehen, wählen Sie an dieser Stelle den Button Ausnahmen verwalten und fügen die betreffende Website als Ausnahme hinzu.

### <span id="page-8-2"></span>**4.2 Do not track**

Bei Do not track handelt es sich um eine Aufforderung an die Betreiber:innen von Websites, deren Befolgung freiwillig ist. Dieses Projekt gilt als gescheitert.

### <span id="page-8-3"></span>**4.3 Datenerhebung durch Firefox und deren Verwendung**

Nehmen Sie unter der Überschrift Datenerhebung durch Firefox und deren Verwendung alle Häkchen heraus. Ihre Daten gehen nur Sie selbst etwas an.

### <span id="page-8-4"></span>**4.4 Sicherheit → Schutz vor betrügerischen Inhalten und gefährlicher Software**

Setzen Sie hier bei allen Punkten einen Haken.

### <span id="page-8-5"></span>**4.5 Zertifikate**

Setzen Sie den Punkt bei Automatisch eins wählen und einen Haken bei Aktuelle Gültigkeit von Zertifikaten durch Anfrage bei OCSP-Server bestätigen lassen.

## <span id="page-8-6"></span>**4.6 Updates**

Sie sollten dafür sorgen, dass Ihr Browser immer auf dem aktuellsten Stand ist. Deshalb setzen Sie bei Allgemein → Firefox Updates → Firefox erlauben → Updates automatisch zu installieren (empfohlen) ein Häkchen.

## <span id="page-8-7"></span>**4.7 Standardsuchmaschine**

Standardmäßig ist bei Firefox Google als Suchmaschine eingestellt. Das ist nicht empfehlenswert, da Google massiv Daten sammelt. Gehen Sie auf Suche → Standardsuchmaschine und ändern sie diese am besten auf DuckDuckGo.

Wenn Sie mit DuckDuckGo nicht so ganz glücklich sind, können Sie unter dem Punkt Startseite auch jede beliebige andere Suchmaschine, wie vielleicht startpage.com eintragen.

### <span id="page-9-1"></span>**4.8 Sicherer Abruf von Websites**

Damit niemand mitlesen kann, welche Site Sie gerade anfragen, sollten Sie auf den Punkt Allgemein → Verbindungseinstellungen (Einstellungen) gehen und hier einen Haken bei DNS über HTTPS setzen. Dann sendet Firefox Ihre Anfragen ausschließlich über Leitungen, die mit TLS (Transport Layer Security) verschlüsselt sind.

## <span id="page-9-2"></span>**Optional**

## <span id="page-9-0"></span>**4.9 Cookies und Website-Daten**

Wenn Sie die folgende Funktion wählen, löschen Sie sämtliche Daten, die Ihr Browser gespeichert hat. Auch Cookies, die dafür sorgen, dass Sie sich bei einigen Websites nicht mehr manuell anmelden müssen. Daher überlegen Sie, ob Sie das wollen.

Datenschutz & Sicherheit → Cookies und Websitedaten → Daten entfernen

## <span id="page-9-3"></span>**4.10 Chronik**

Wenn Sie die Chronik auf *niemals anlegen* stellen, entspricht das dem Aufruf des *privaten Modus*. In diesem Modus zeigt Firefox die *Icons* der hier erwähnten Add-ons nicht an. Sie können diese anzeigen lassen, indem Sie unter *Extras → Add-ons* alle Add-ons einzeln anklicken und unter dem Reiter *Details* bis nach unten scrollen und dort den Button *Im privaten Fenster ausführen – erlauben* anklicken. Diesen Vorgang müssen Sie für alle Add-ons einzeln durchführen. Um die *Container Add-ons Firefox Multi Container* und *Temporary Container* nutzen zu können, müssen Sie unter *Extras → Optionen → Datenschutz & Sicherheit → Chronik* das Häkchen bei *Immer den privaten Modus verwenden* entfernen. Nehmen Sie auch beim Menüpunkt *Adressleiste* alle Häkchen heraus.

*Datenschutz & Sicherheit → Chronik*

Hier gibt es zwei wichtige Funktionen. Die erste betrifft das Anlegen einer Chronik. Standardmäßig geschieht dies. Um zu vermeiden, dass Unbefugte sehen, wo Sie gesurft haben, sollten Sie bei

*Firefox wird eine Chronik anlegen niemals*

auswählen.

Wenn Sie diese Funktion wählen, löschen Sie Ihre gesamte Browser / Surf-Historie.

*Datenschutz & Sicherheit → Chronik löschen*

## <span id="page-9-4"></span>**5. Add-ons die helfen die Privatsphäre zu schützen**

## <span id="page-9-5"></span>**5.1 uBlock Origin**

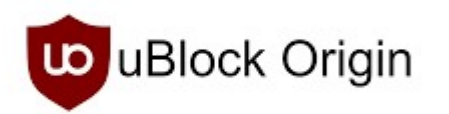

Ublock Origin ist eine Browser Erweiterung, die es seit 2015 als uBlock Origin für mehrere Browser

gibt. Ihre Geschichte hat 2014 als uBlock begonnen und startete mit den Browsern Chrome und Opera. Das Add-on verwaltet *Blocklisten* mit Informationen über Seiten, Skripte, Anbieter und ähnliches, welche die Privatsphäre der Internetnutzer bedrohen. Es ist eine Open Source Software, die der Gründer und Entwickler Raymond Hill von Anfang an betreut.

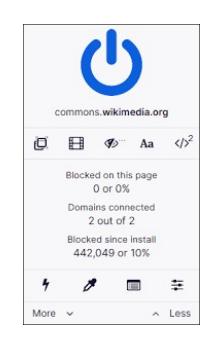

Abb. 5.1.1 Das uBlock Origin Logo Abb. 5.1.2 Das uBlock Origin Bedienfeld5.2 I

## <span id="page-10-0"></span>**5.2 I don't care about cookies**

*I don't care about cookies* ist ein Add-on, das sich um so genannte *Consent Banner* kümmert. Consent Banner sind die Pop-up Fenster die beim Aufruf vieler Webseiten erscheinen, um einen aufzufordern doch alle Cookies anzunehmen. Alternativ kann man auch oft die Einstellungen selber anpassen. Das lohnt sich in der Regel, da man so auf viele Schnüffler verzichten kann. Lästig ist es dennoch. I don't care about cookies wählt die nutzerfreundlichsten Einstellungen automatisch und verhindert so, dass das Consent Banner überhaupt erst erscheint.

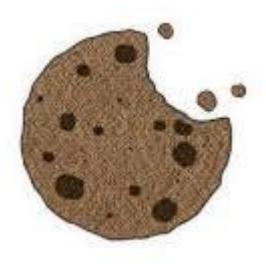

Abb. 5.2.1 I don't care about cookies

#### Im Vergleich

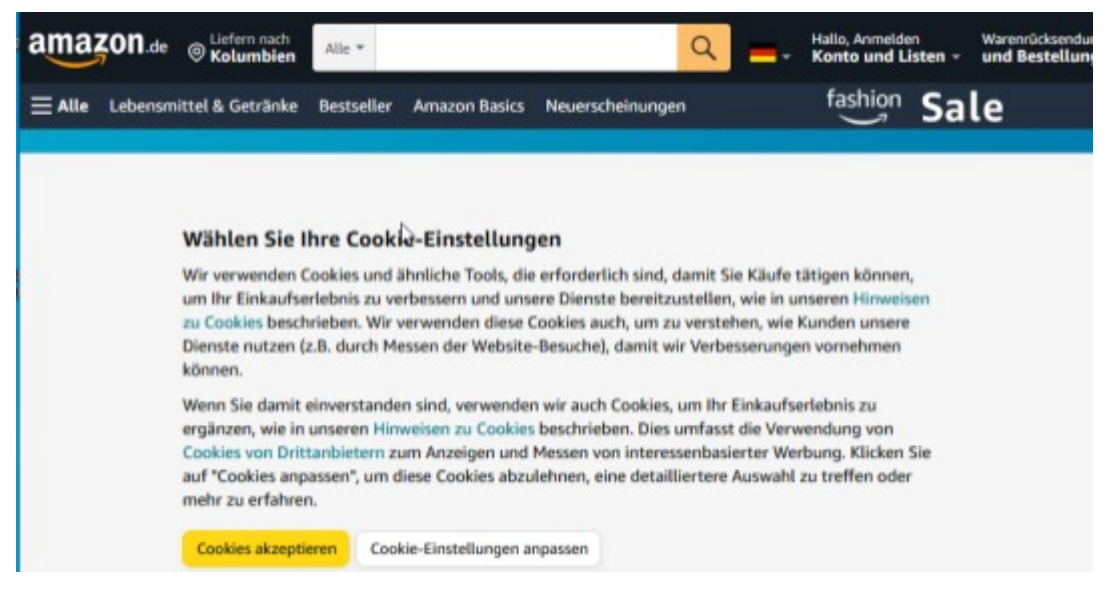

Abb. 5.2.1 Aufruf der Site ohne das Add-on *I don't care about cookies*

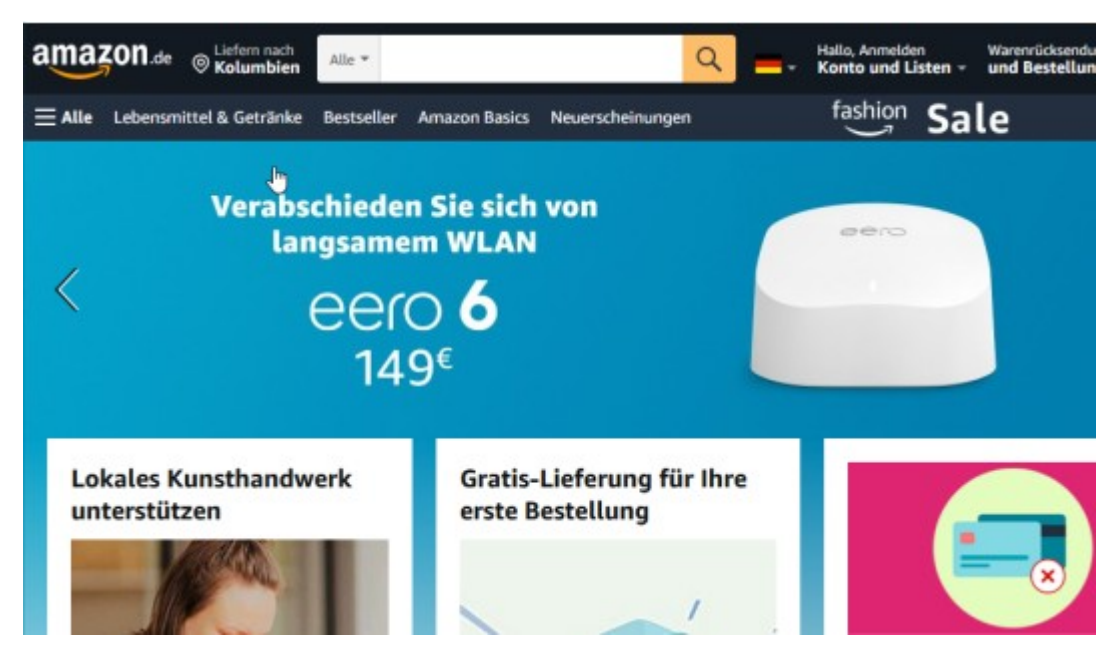

Abb. 5.2.2 Mit dem Add-on *I don't care about cookies* kommt man gleich ans Ziel

## <span id="page-12-0"></span>**5.3 Firefox Multi Account Containers**

*Firefox Multi Account Containers* ist ein Add-on, das *Mozilla* selbst entwickelt. Es stellt *Firefox* so genannte *Container* zur Verfügung, in denen die Nutzer:innen Websites zusammenfassen können, um sie in den entsprechenden Containern zu öffnen. Das Add-on bringt von sich aus einige Container wie *Arbeit*, *Banking*, *Shopping* und *Freizeit* mit. Jedoch kann man beliebig viele eigene Container erstellen, um häufig genutzte Sites darin zusammenzufassen. Dafür gibt es den Button *Manage Containers*.

Das hat den Vorteil, dass die Websites die man für die Arbeit braucht, nicht "sehen können" welche Websites man in der Freizeit aufruft und welche Cookies diese speichern. Oder, dass der Sportverein nicht weiß, nach welchen Krankheiten man gesucht hat.

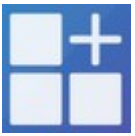

Abb. 5.3.1 Firefox Multi Account Containers

Es könnte sinnvoll sein, alle Sites zum Thema IT Security in einen Container zu packen.

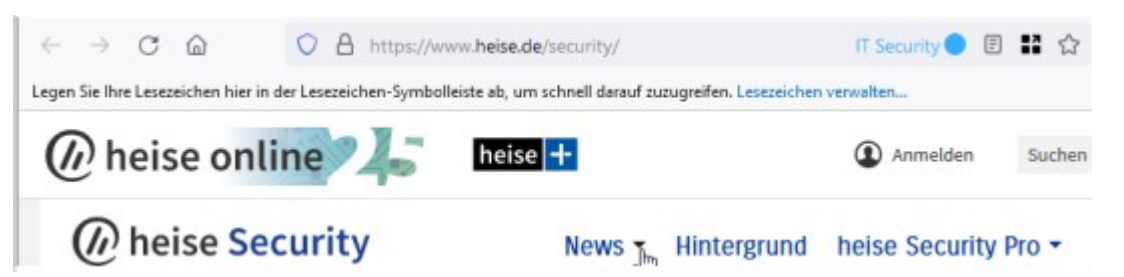

Abb. 5.3.2 Eine IT Security Site im *IT Security* Container – zu erkennen in der URL-Zeile oben rechts, links des blauen Punkts

## <span id="page-12-1"></span>**5.4 Temporary Containers**

*Temporary Containers* ist ein Add-on, das alle aufgerufenen Websites in Container packt, sofern sie nicht von *Firefox Multi Account Containers* bereits kategorisiert wurden. Das hat den Vorteil, dass die aufgerufenen Websites den geringstmöglichen Zugriff auf Ihre Daten erlangen. 15 Minuten nachdem die Nutzer:innen eine Site verlassen haben, löscht Temporary Containers alle Daten, die damit in Zusammenhang stehen von sich aus.

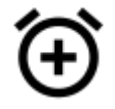

Abb. 5.4.1 Temporary Containers

Es geht niemanden etwas an, wann ich wohin mit der Bahn fahren will. Daher ist *Temporary Containers* für den Aufruf von *bahn.de* eine gute Idee.

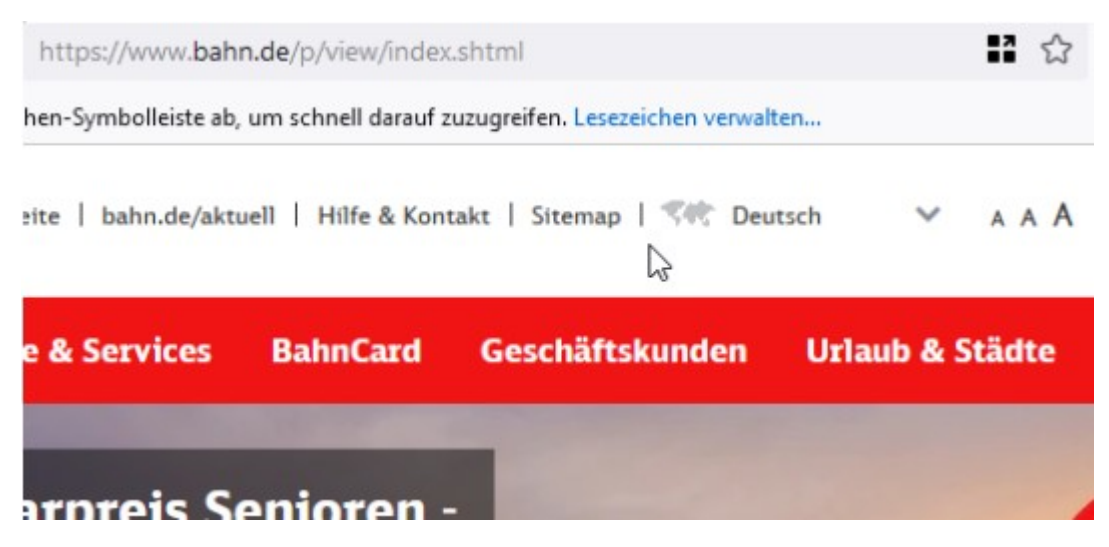

Abb. 5.4.2 Die Site der Bahn in *Temporary Containers* aufgerufen

### <span id="page-13-0"></span>**5.5 NoScript**

*NoScript* ist ein Klassiker. Das Programm verhindert die Ausführung von Skripten auf Websites. Das erhöht die Sicherheit beim Surfen erheblich, ist jedoch zunächst äußerst lästig, denn ständig laden Inhalte oder ganze Seiten nicht. Dann ist die Nutzer:in gefragt, von Hand Skripte freizugeben. Das kann einmalig aber auch dauerhaft geschehen. So lernt No Script mit der Zeit, was "gut" ist und verhindert irgendwann nur noch Skripte, die für die Nutzer:innen nicht von Vorteil sind.

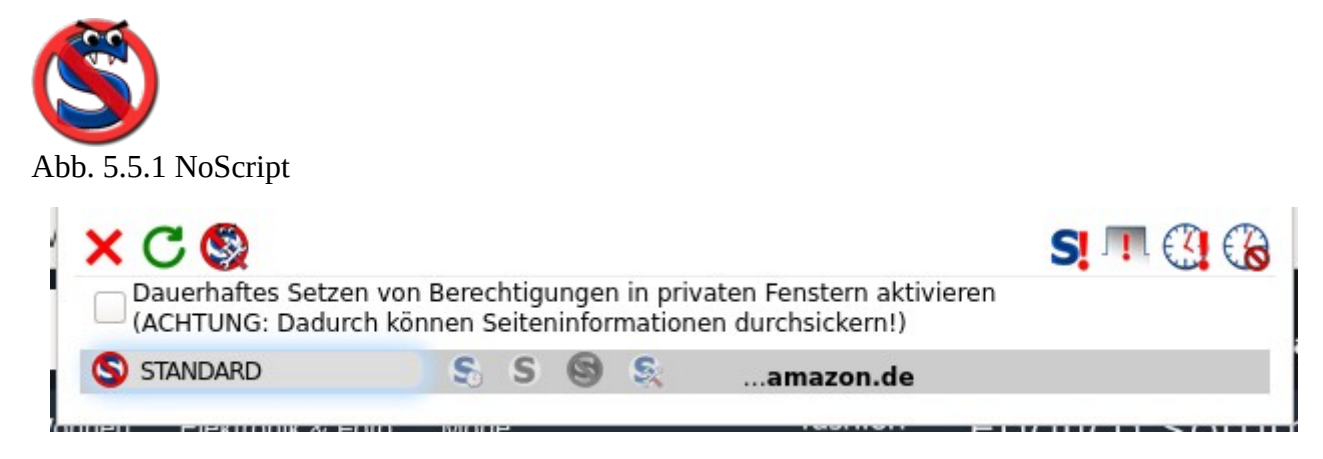

Abb. 5.5.2 *NoScript* hindert amazon daran einige Skripte auszuführen

### <span id="page-14-0"></span>**5.6 Referer Modifier**

*Referer Modifier* ist ein Add-on, das dafür sorgt, dass die aktuell aufgerufene Website nicht erfährt, auf welcher Website die Nutzer:in vorher war. Standardmäßig überträgt der Browser diese Information an die aktuell aufgerufene Website. Referer Modifier fälscht diese Informationen.

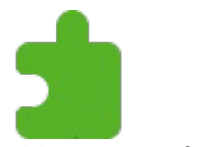

Abb. 5.6.1 Referer Modifier

#### <span id="page-14-1"></span>**5.7 User Agent Switcher**

*User Agent Switcher* ist ein Add-on, das die Möglichkeit bietet, sowohl die Angaben über das Betriebssystem – Windows, Mac, Linux oder andere – als auch den verwendeten Browser zu fälschen. Es steht jeweils eine Vielzahl von Alternativen zur Verfügung.

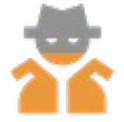

Abb. 5.7.1 User Agent Switcher

| 同              |  | ---- ⊙ ☆                                                             |   |         |                       |        |  |                     |  | <b>ന</b> മ 2 <sup>4</sup> o 6° ക            |                        |   |
|----------------|--|----------------------------------------------------------------------|---|---------|-----------------------|--------|--|---------------------|--|---------------------------------------------|------------------------|---|
| Chrome         |  |                                                                      | ۰ | Windows |                       | ٠      |  | Filter among 400    |  |                                             | $7$ to A $\rightarrow$ |   |
| 1              |  | Chrome 99.0.7113.93                                                  |   |         | Windows 10            |        |  |                     |  | Mozilla/5.0 (Windows NT 10.0) AppleWebKit/5 |                        |   |
| $\mathfrak{p}$ |  | Chrome 92.0 4495.0                                                   |   |         | Windows 10            |        |  |                     |  | Mozilla/5.0 (Windows NT 10.0: Win64: x64) A |                        |   |
| $\mathbf{a}$   |  | Chrome 92.0 4476.0                                                   |   |         | Windows 10            |        |  |                     |  | Mozilla/5.0 (Windows NT 10.0: Win64: x64) A |                        |   |
| 4              |  | Chrome 91.0.4433.0                                                   |   |         | Windows 10            |        |  |                     |  | Mozilla/5.0 (Windows NT 10.0: Win64: x64) A |                        |   |
| 5              |  | Chrome 90.0.4430.85                                                  |   |         | Windows 8             |        |  |                     |  | Mozilla/5.0 (Windows NT 6.2; Win64; x64) Ap |                        |   |
| 6              |  | Chrome 90.0.4430.93                                                  |   |         | Windows 8.1           |        |  |                     |  | Mozilla/5.0 (Windows NT 6.3) AppleWebKit/53 |                        |   |
| userAgent      |  | Mozilla/5.0 (X11; Linux x86_64; rv:78.0) Gecko/20100101 Firefox/78.0 |   |         |                       |        |  |                     |  |                                             |                        |   |
| appVersion     |  | 5.0 (X11)                                                            |   |         |                       |        |  |                     |  |                                             |                        |   |
| platform       |  | Linux                                                                |   |         |                       | vendor |  |                     |  |                                             |                        |   |
|                |  | product Gecko                                                        |   |         |                       | oscpu  |  | Linux x86_64        |  |                                             |                        |   |
|                |  |                                                                      |   |         |                       |        |  |                     |  |                                             |                        | 牡 |
| Options        |  | Restart                                                              |   |         | Refresh Tab           |        |  | Recet               |  |                                             |                        |   |
| Test HA        |  | <b>Consider Containers</b>                                           |   |         | Apply (active window) |        |  | Apply (all windows) |  |                                             |                        |   |

Abb. 5.7.2 Das Menü des *User Agent Switcher*s

### <span id="page-14-2"></span>**5.8 Fake Filler**

*Fake Filler* ist ein Add-on, das den Nutzern hilft Formulare auszufüllen. Einige Websites verlangen das, bevor man an die eigentlichen Informationen gelangt. Fake Filler sorgt dafür, dass diese Angaben garantiert falsch sind.

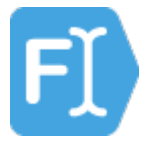

Abb. 5.8.1 Fake Filler

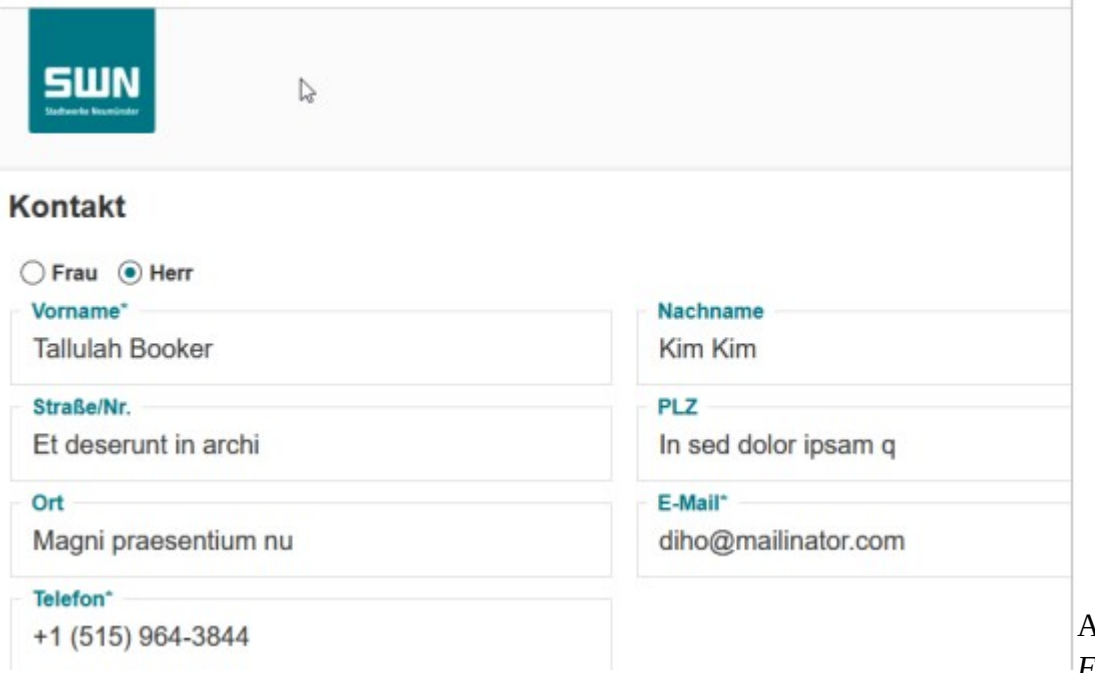

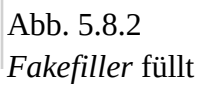

das Formular perfekt falsch aus

#### <span id="page-15-0"></span>**5.9 Tab Namen**

Es gibt Situationen in denen es unangenehm sein könnte, wenn jemand bei einem Blick über die Schulter sieht, welche Tabs im Browser geöffnet sind. Die vorgestellten Add-ons helfen dabei, die Namen zu fälschen, jedoch gibt es entscheidende Unterschiede.

#### <span id="page-15-1"></span>**5.9.1 Tab ReTitle**

*Tab ReTitle* ist ein Add-on, das den Namen eines aufgerufenen Tabs einfach ändern lässt. So steht dann auf dem Tab, der Amazon aufgerufen hat Wikipedia. Das schützt die Privatsphäre auf einfache und schnelle Art. Die Nutzer:innen können die Namen der Tabs frei wählen.

Ein Manko bei diesem Add-on ist jedoch, dass es die Favicons – die kleinen Bildchen, die eine Website identifizieren – nicht mit ändert. So hätte Wikipedia das Favicon von Amazon – das ist wenig hilfrech.

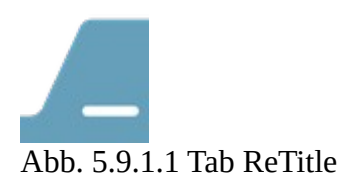

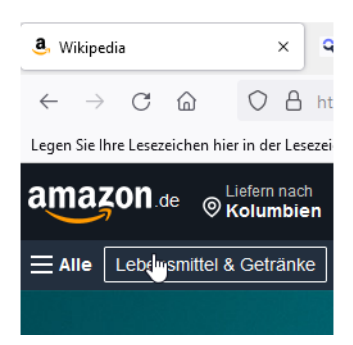

Abb. 5.9.2.2 Der Tab heißt *Wikipedia*, das Favicon ist jedoch noch immer *amazon*

#### <span id="page-16-0"></span>**5.9.2 Custom Tab Title and Favicon**

*Custom Tab Title and Favicon* ist ein Add-on, das etwas mehr Aufwand erfordert, aber dafür feste Regeln zur Verfügung stellt. Mit Custom Tab Title and Favicon können Sie auch das Favicon ändern, so dass nach einer selbst definierten Regel bei Amazon nicht nur Wikipedia steht, sondern auch das Favicon von Wikipedia zu sehen ist. Das ist schließlich das, was eine dritte Person als erstes in den Blick bekommt.

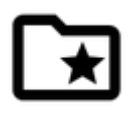

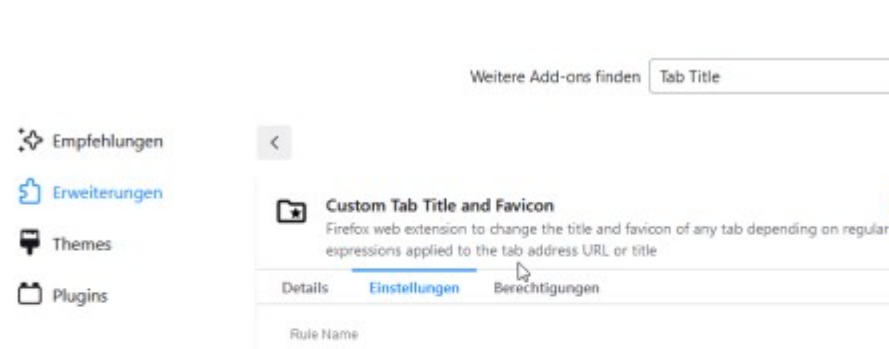

Tifle Regular Expression

DELETE

Custom Title

SAVE

Abb. 5.9.2.1 Custom Tab Title and Favicon

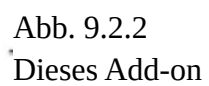

o

 $\circ$ 

 $\bullet$ 

macht es möglich, auch das Favicon anzupassen

### <span id="page-16-1"></span>**5.10 Privacy Badger**

<sup>5</sup> Firefox - Einstellungen

<sup>1</sup> Hilfe für Add-ons

*Privacy Badger* ist ein Add-on, dass sich ausgeklügelt um die Privatsphäre der Nutzer:innen kümmert. Privacy Badger blockiert keine Websites an Hand von Listen, sondern lernt selbstständig. Taucht ein Tracker zum dritten mal beim Einsatz des Privacy Badgers auf, blockiert er automatisch Websites, die diesen Tracker einbinden. Zusätzlich teilt das Add-on allen Websites von sich aus mit, dass die Nutzer:innen nicht – in keiner Form – getrackt werden wollen.

URL Regular Expression

Durchsuchen... Keine Datei ausgewählt.

Es ist ein Klassiker der EFF (Electronic Frontier Foundation – eine amerikanische Bürgerrechtsorganisation), die bekannt für ihre wirksamen und ausgeklügelten Tools ist.

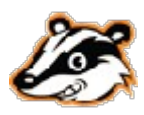

Abb. 5.10.1 Privacy Badger

## <span id="page-17-0"></span>**6. Einsatz von VPN**

VPN steht für Virtual Private Network. Dabei handelt es sich um eine Technik, die es möglich macht, sichere, verschlüsselte Ende zu Ende (E2EE - End-to-End-Encryption) Verbindungen über unsichere Netzwerke wie das Internet herzustellen. Wenn Sie im Internet surfen, können bis zu 40 Hops (Zwischenstationen) zwischen Ihnen und dem aufgerufenen Ziel liegen. Das sind alles potentielle Angreifer. Ein VPN schließt das aus, indem es Direktverbindungen herstellt, die besonders gut gesichert sind.

Der Schwachpunkt eines VPN ist immer der Anbieter, denn dem muss die Nutzer:in vertrauen. Der Anbieter könnte nämlich sämtlichen Datenverkehr mitschneiden.

Sowohl ProtonVPN als auch CyberGhost bieten ihre kostenpflichtigen Pakete für mehrere Geräte an. Damit können Sie sowohl Ihren Rechner, das Smartphone, den Fernseher, die Telefonanlage … absichern. ProtonVPN hat jedoch auch ein kostenloses Angebot im Portfolio (Stand 12.11.2021 <https://account.protonvpn.com/signup/account>)

## <span id="page-17-1"></span>**6.1 ProtonVPN**

*ProtonVPN* ist ein Anbieter von VPN der in der Schweiz ansässig ist. Das ist für die Nutzer:innen von Vorteil, weil die Schweiz sehr strikte Datenschutzbestimmungen hat. Es ist aus einem Projekt des Forschungszentrums CERN – hier geht es um Atomforschung – entstanden. Die dortigen Forscher hatten das Bedürfnis ihre Erkenntnisse mit höchster Sicherheit transportieren zu können.

ProtonVPN gibt es in einer kostenlosen und in kostenpflichtigen Versionen.

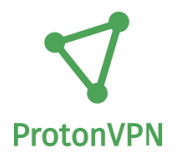

Abb. 6.1.1 ProtonVPN

## <span id="page-17-2"></span>**6.2 CyberGhost**

*CyberGhost* ist eine deutsche Firma, die vor einigen Jahren nach Rumänien übersiedelt ist. CyberGhost bietet ein ganzes Paket an Schutzfunktionen an. Neben dem VPN buchen Sie mit einem Account auch weitere sinnvolle Tools, die Ihre Privatsphäre im Internet schützen. CyberGhost bietet immer wieder Rabatte von bis zu 83% an. Es lohnt sich also möglicherweise ein wenig zu warten, bis der Preis günstig ist.

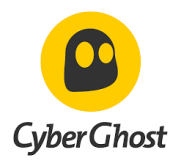

Abb. 6.2.1 CyberGhost

### <span id="page-18-0"></span>**6.3 CalyxVPN**

*CalyxVPN* ist ein Angebot des *Calyx Institute*, das ein amerikanischer ISP (Internet Service Provider) gegründet hat, nachdem er einen *NSA Letter* erhalten hatte. Er sollte Daten eines Kunden herausgeben und durfte darüber nicht reden. Das hat ihn dazu bewogen, den Betrieb einzustellen und ein Institut zu gründen, dass sich für die Privatsphäre von Menschen einsetzt.

Soweit die bekannte Geschichte. Calyx ist in den USA ansässig, wo es faktisch keinen Datenschutz für Ausländer gibt. Daher muss jede:r für sich selbst entscheiden, ob es ein kostenloses VPN wert ist, sich diesem Risiko auszusetzen. Dies ist *keine* Bewertung von CalyxVPN, was durchaus sehr gut sein kann.

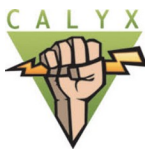

Abb. 6.3.1 CalyxVPN

### <span id="page-18-1"></span>**6.4 Browser die VPN anbieten**

#### <span id="page-18-2"></span>**6.4.1 Firefox**

*Mozilla* bietet die kostenlose Möglichkeit ein *VPN* zu nutzen. Natürlich ist auch Mozilla in den USA beheimatet, jedoch deutlich bekannter als Calyx. Auch hier gilt, dass jede:r für sich selbst entscheiden muss, was das Richtige ist. Sie finden den Zugang hier <https://www.mozilla.org/de/products/vpn/>.

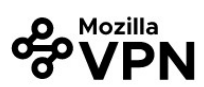

### Sicher, schnell und zuverlässig – auf jedem Gerät, egal wo du bist.

Ein Virtuelles Privates Netzwerk von den Machern von Firefox.

Jetzt Mozilla VPN nutzen

30 Tage Geld-zurück-Garantie

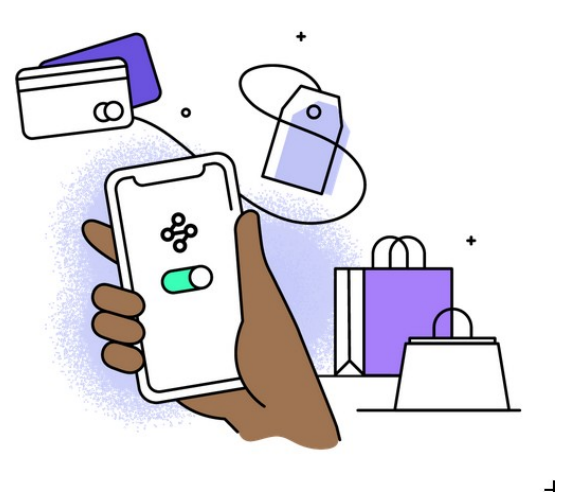

Abb. 6.4.1.1 Das Mozilla VPN

Mozilla bietet auch kostenpflichtige VPN-Optionen an. Dahinter soll sich der schwedische Anbieter Mullvad verbergen, der einen guten Ruf genießt - [https://mullvad.net/de/.](https://mullvad.net/de/) Es könnte sich lohnen, die Preise von Firefox und Mullvad zu vergleichen.

## <span id="page-19-0"></span>**7. Bevorzugte Sprachen für die Darstellung von Websites wählen**

Wie Sie bereits gesehen haben, werten Skripte auch aus, welche Sprache Sie für Ihren Browser bevorzugen. Dies ist eine wichtige Information, weil damit in den meisten Fällen ein Rückschluss auf das Herkunftsland der Nuter:innen möglich ist.

Deshalb empfiehlt es sich, auch diese Information zu verfälschen.

Gehen Sie dafür auf Extras → Einstellungen → Allgemein → Sprache → Bevorzugte Sprache für die Darstellung von Websites wählen

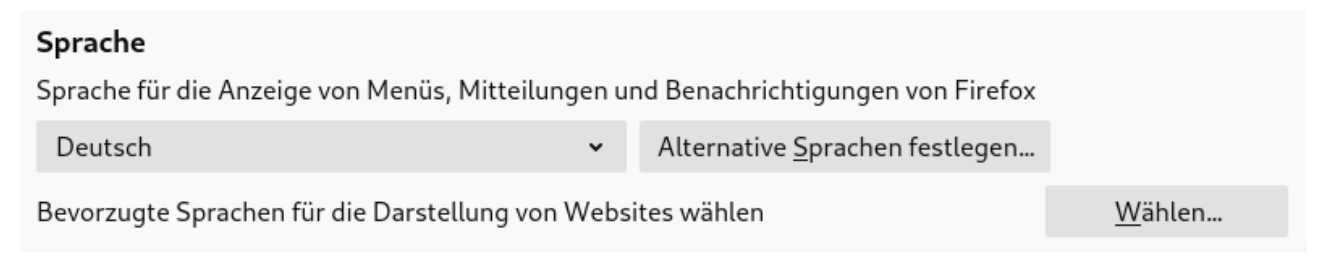

#### Abb. 7.1 Bevorzugte Sprache wählen

Klicken Sie auf den Button wählen und suchen Sie sich eine Sprache aus, die **nicht** der Sprache des Landes entspricht in dem Sie sich hauptsächlich aufhalten. Achten Sie jedoch darauf, dass Sie eine Sprache wählen, deren Buchstaben Sie kennen, nicht dass Sie, wenn etwas schief geht, nicht einmal die Zeichen lesen können.

In der Regel dürfte diese Einstellung für Sie keine Rolle spielen, da Sie vermutlich vor allem Websites aufrufen, die originär die von Ihnen bevorzugte Sprache verwenden.

## <span id="page-20-0"></span>**8. Am I unique? - nach den Erweiterungen**

Nachdem wir einige Add-ons installiert und Einstellungen vorgenommen haben, ist der Browser zwar immer noch "einzigartig", aber er erzählt ganz andere Dinge als vorher.

#### Im Vergleich

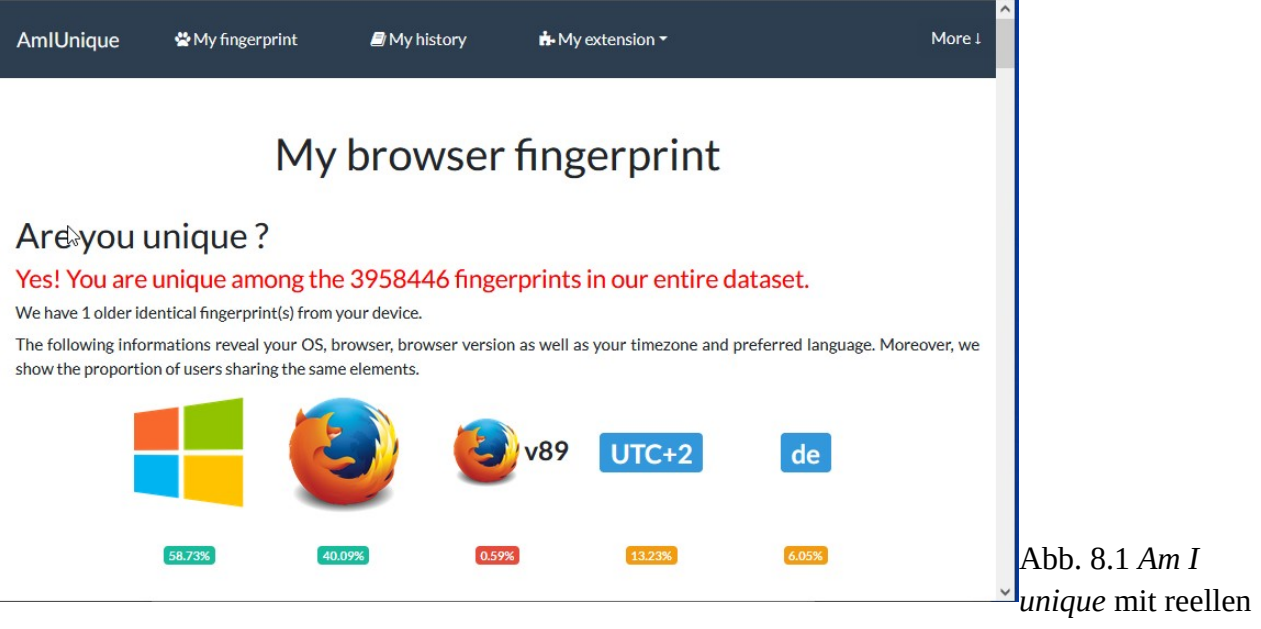

Angaben

## My browser fingerprint

#### Are you unique?

Yes! You are unique among the 3960187 fingerprints in our entire dataset.

The following informations reveal your OS, browser, browser version as well as your timezone and preferred language. Moreover, we show the proportion of users sharing the same elements.

 $\gamma$ 

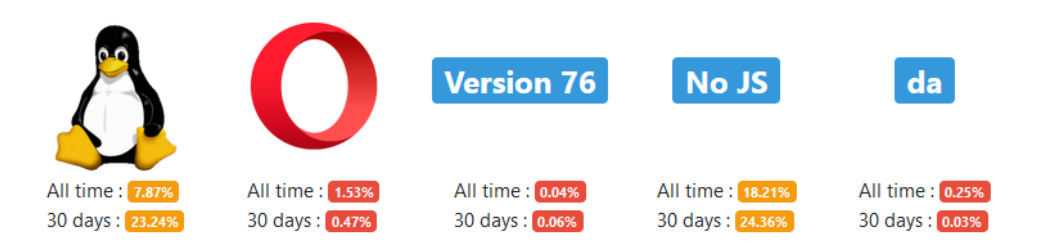

Abb. 8.2 Am I unique nach den Veränderungen – achten Sie auf die Sprache "da". Nur noch *No JS* stimmt überein. Es steht für *kein Java Script*

## <span id="page-21-0"></span>**9. Cover your tracks – nach den Erweiterungen**

Auch Cover your tracks kommt zu einem ganz anderen Ergebnis.

Im Vergleich

 $\gamma$ 

# **Your Results**

Your browser fingerprint appears to be unique among the 240,157 tested in the past 45 days.

Currently, we estimate that your browser has a fingerprint that conveys at least 17.87 bits of identifying information.

Abb. 9.1 *Cover your tracks* im

Auslieferungszustand des Browsers

#### **HOW TO READ YOUR REPORT**

You will see a summary of your overall tracking protection. The first section gives you a general idea of what your browser configuration is blocking (or not blocking). Below that is a list of specific browser characteristics in the format that a tracker would view them. We also provide<br>descriptions of how they are incorporated into your fingerprint.

#### **HOW CAN TRACKERS TRACK** YOU?

Trackers use a variety of methods to identify and track users. Most often, this includes tracking cookies, but it can also include browser fingerprinting.

Here are your Cover Your Tracks results. They include an overview of how visible you are to trackers, with an index (and glossary) of all the metrics we measure below.

Our tests indicate that you have strong protection against Web tracking, though your software isn't checking for Do Not Track policies.

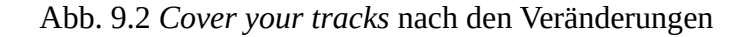

## <span id="page-22-0"></span>**10. Browserleaks**

Browser Leaks verrät wesentlich weniger an Informationen, nach den Umstellungen

## <span id="page-22-1"></span>**10.1 IP-Adresse mit VPN**

Ursprünglich war ich ohne VPN im Internet unterwegs. Der Test gab den genauen Standort preis.

Im Vergleich

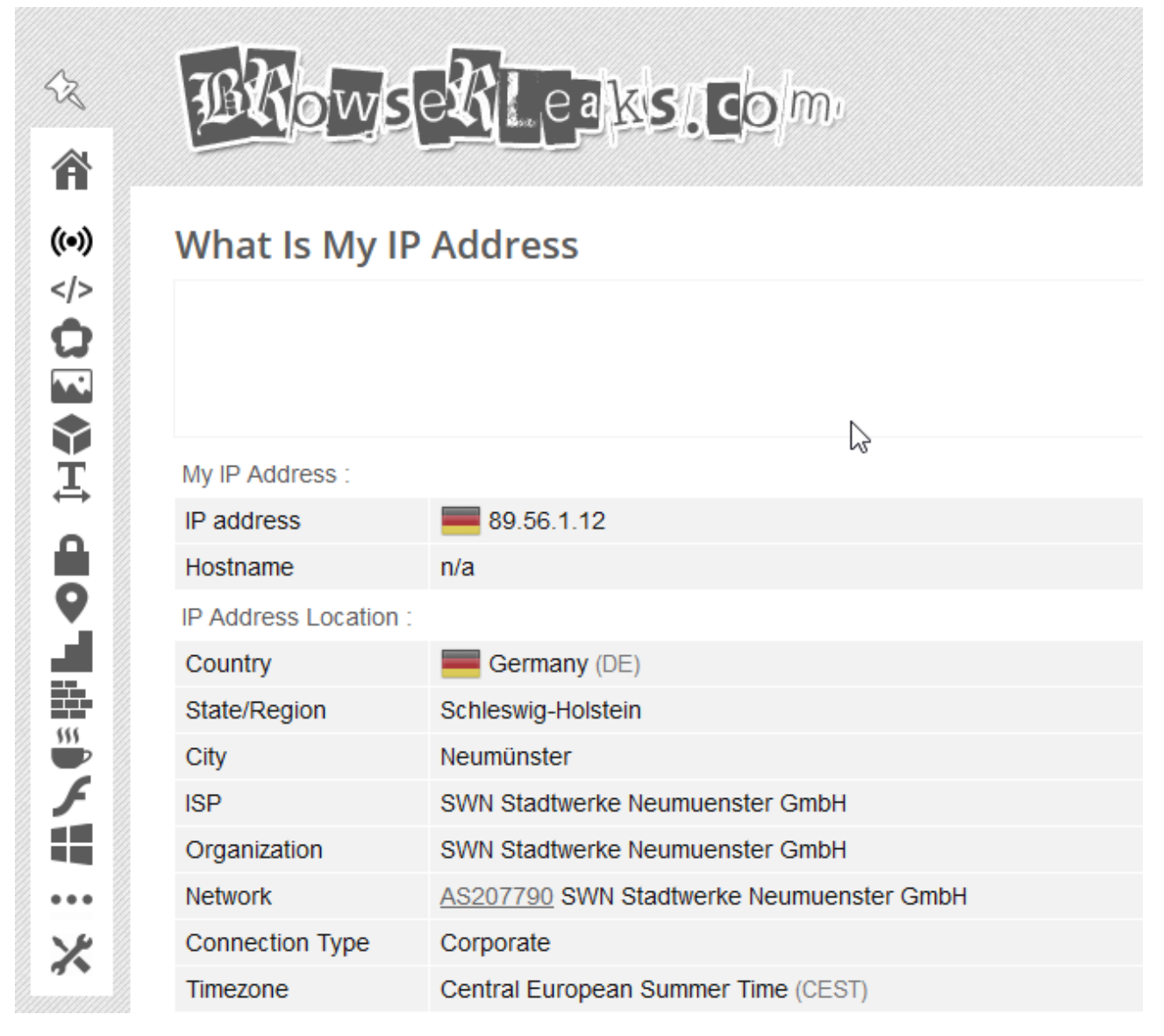

Abb. 10.1.1 Der Browser verrät viel zu viele Details

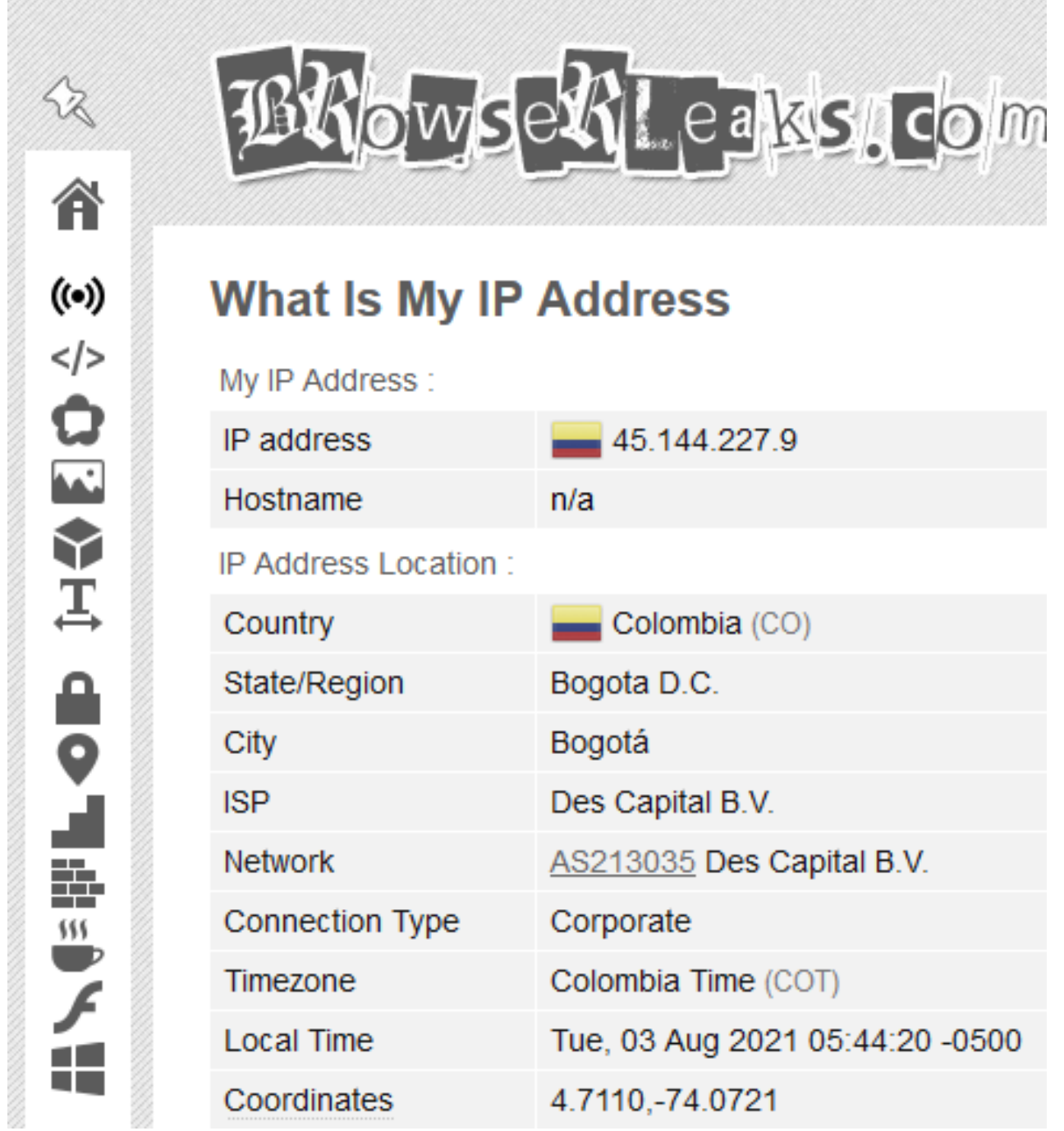

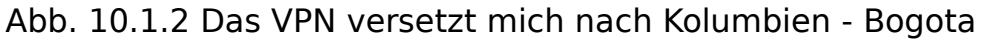

## <span id="page-24-0"></span>**10.2 Canvas Fingerprint mit Add-on**

### Im Vergleich

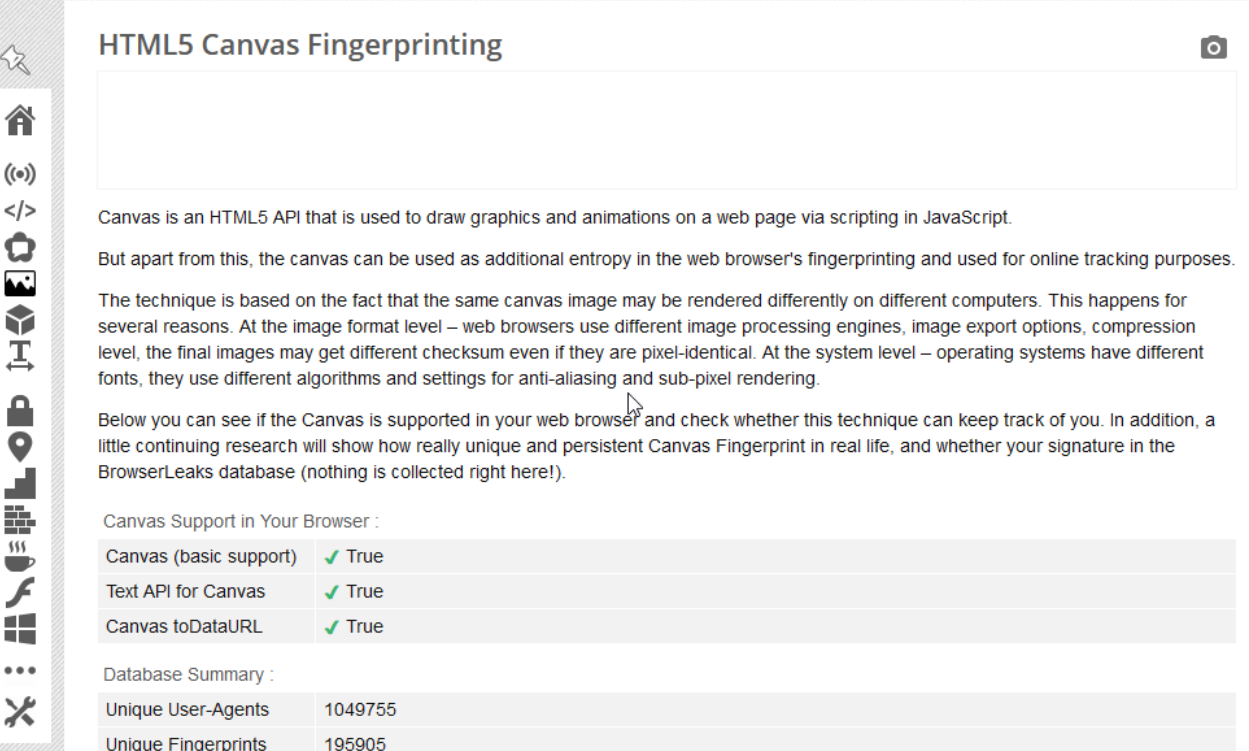

#### Abb. 10.2.1 Canvas Fingerprinting im Auslieferungszustand

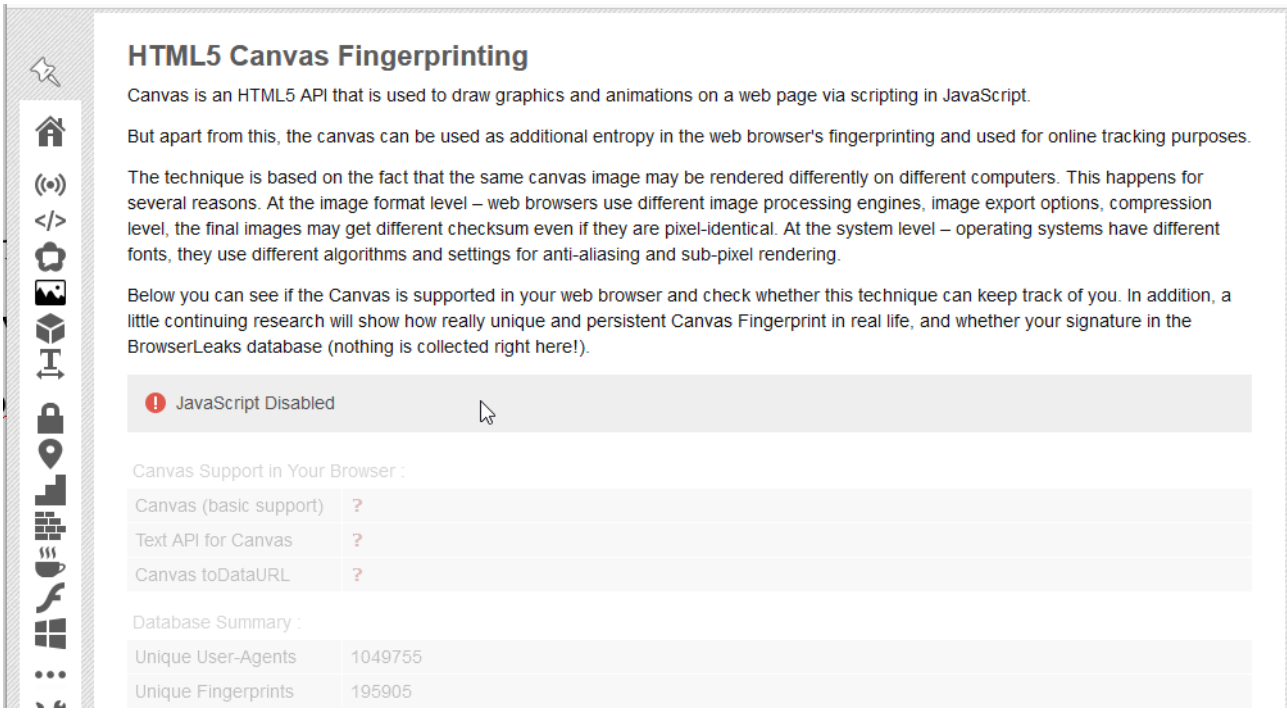

Abb. 10.2.2 Das Canvas Fingerprinting ist sehr schweigsam

## <span id="page-25-0"></span>**10.3 Font Fingerprint mit Add-on**

Auch installierte Schriften können eine Nutzer:in identifizieren. Das ist dann das Font Fingerprinting.

Im Vergleich

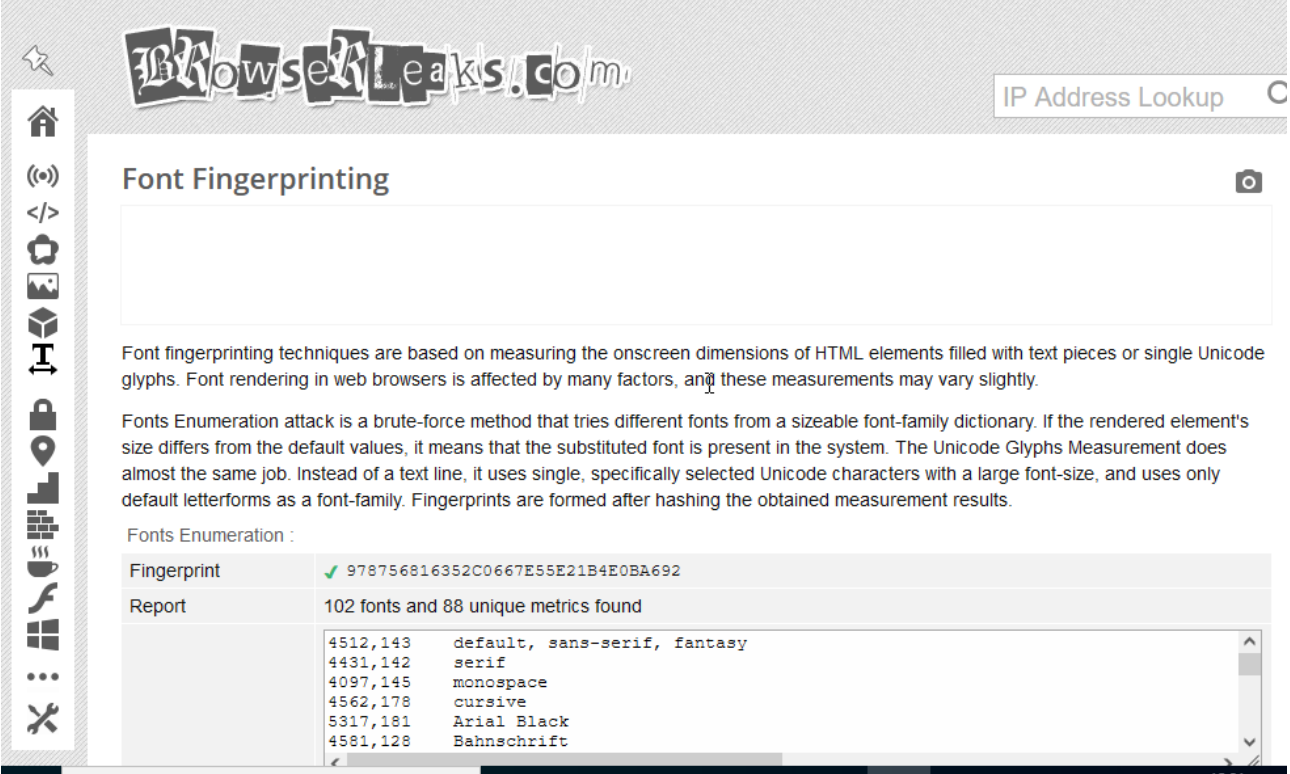

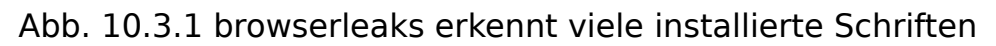

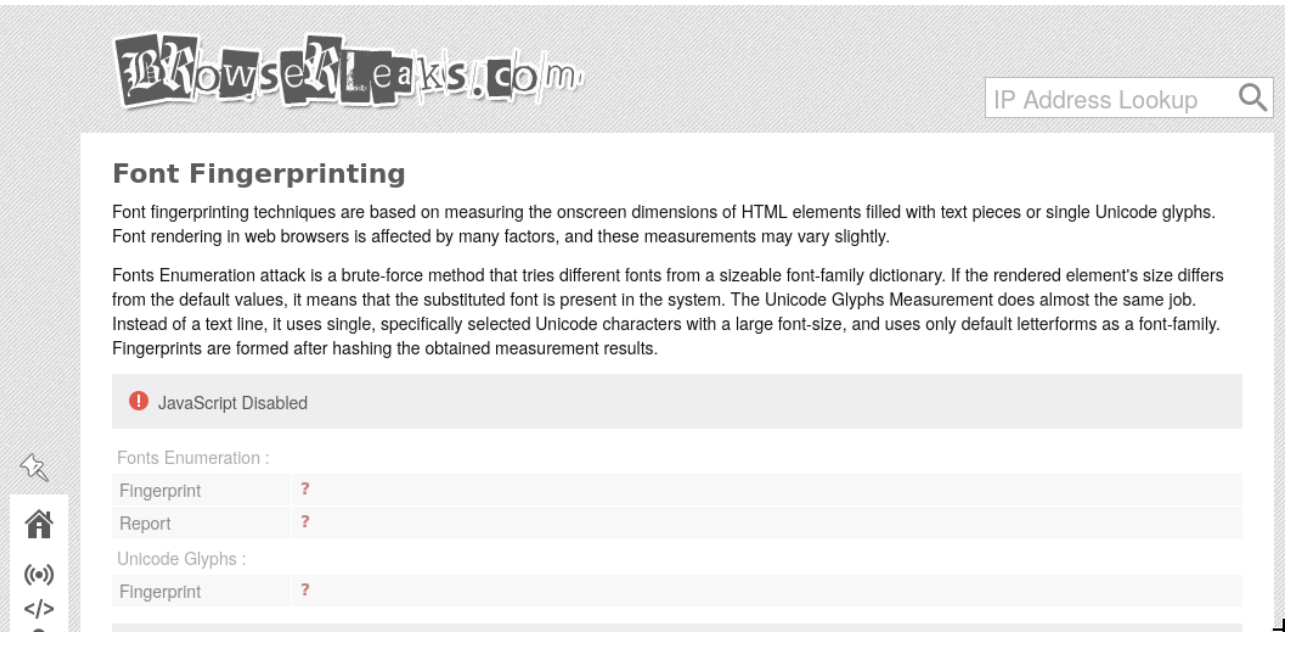

Abb. 10.3.2 browserleaks findet keine installierten Schriften seit NoScript aktiv ist

## <span id="page-26-0"></span>**10.5 Social Media Login Detection mit Add-on**

Bei den Social Media Logins ist kein Unterschied zu erkennen, da dieser Rechner nie in ein Social Media Tool eingeloggt war. Wäre er das gewesen, würde ein Angreifer dies nach der Aktivierung des Tools nicht mehr sehen.

Interessant für Angreifer ist hier der Umkehrschluss, denn das Tool zeigt an, in welchen Social Media die Nutzer:in **nicht** eingeloggt ist. Dort muss er Angriffe also gar nicht erst nach ihr suchen. Da die meisten Menschen in Social Media aktiv sind, lässt sich so schnell klären, wer welches Medium nutzt.

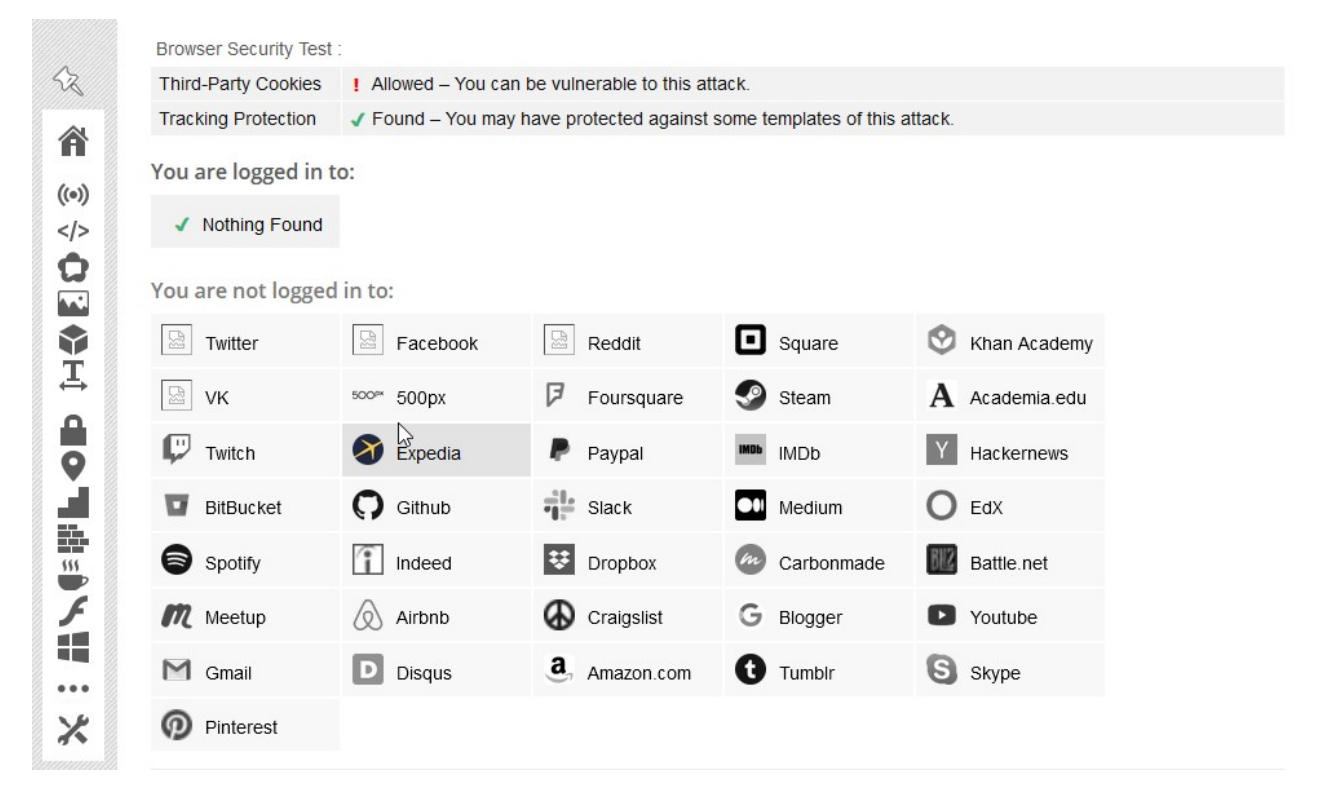

Abb. 10.5.1 Social Media Login

## <span id="page-27-0"></span>**Quellen**

- 1. Add-on Custom Tab Title and Favicon ein Add-on, das den Namen geöffneter Tabs und das dazugehörige Favicon ändert [https://addons.mozilla.org/de/firefox/addon/custom-tab-title-and-favicon/?](https://addons.mozilla.org/de/firefox/addon/custom-tab-title-and-favicon/?utm_source=addons.mozilla.org&utm_medium=referral&utm_content=search) [utm\\_source=addons.mozilla.org&utm\\_medium=referral&utm\\_content=se](https://addons.mozilla.org/de/firefox/addon/custom-tab-title-and-favicon/?utm_source=addons.mozilla.org&utm_medium=referral&utm_content=search) [arch](https://addons.mozilla.org/de/firefox/addon/custom-tab-title-and-favicon/?utm_source=addons.mozilla.org&utm_medium=referral&utm_content=search)
- 2. Add-on Fake Filler ein Add-on, das in Formularen automatisch frei erfundene Daten einträgt [https://addons.mozilla.org/de/firefox/addon/fake-filler/?](https://addons.mozilla.org/de/firefox/addon/fake-filler/?utm_source=addons.mozilla.org&utm_medium=referral&utm_content=search) [utm\\_source=addons.mozilla.org&utm\\_medium=referral&utm\\_content=se](https://addons.mozilla.org/de/firefox/addon/fake-filler/?utm_source=addons.mozilla.org&utm_medium=referral&utm_content=search) [arch](https://addons.mozilla.org/de/firefox/addon/fake-filler/?utm_source=addons.mozilla.org&utm_medium=referral&utm_content=search)
- 3. Add-on Firefox Multi Account Container ein Add-on, direkt von Mozilla, das unterschiedliche Container zur Verfügung stellt, um die Inhalte von Websites gegeneinander abzuschirmen [https://addons.mozilla.org/de/firefox/addon/multi-account-containers/?](https://addons.mozilla.org/de/firefox/addon/multi-account-containers/?utm_source=addons.mozilla.org&utm_medium=referral&utm_content=search) [utm\\_source=addons.mozilla.org&utm\\_medium=referral&utm\\_content=se](https://addons.mozilla.org/de/firefox/addon/multi-account-containers/?utm_source=addons.mozilla.org&utm_medium=referral&utm_content=search) [arch](https://addons.mozilla.org/de/firefox/addon/multi-account-containers/?utm_source=addons.mozilla.org&utm_medium=referral&utm_content=search)
- 4. Add-on I don't care about Cookies ein Add-on, das die Einstellungen für Consent Banner (Pop Ups die einen auffordern alle Cookies anzunehmen) automatisch am benutzerfreundlichsten einstellt [https://addons.mozilla.org/de/firefox/addon/i-dont-care-about-cookies/?](https://addons.mozilla.org/de/firefox/addon/i-dont-care-about-cookies/?utm_source=addons.mozilla.org&utm_medium=referral&utm_content=search) [utm\\_source=addons.mozilla.org&utm\\_medium=referral&utm\\_content=se](https://addons.mozilla.org/de/firefox/addon/i-dont-care-about-cookies/?utm_source=addons.mozilla.org&utm_medium=referral&utm_content=search) [arch](https://addons.mozilla.org/de/firefox/addon/i-dont-care-about-cookies/?utm_source=addons.mozilla.org&utm_medium=referral&utm_content=search)
- 5. Add-on NoScript ein Add-on, das die Ausführung von Skripten auf Websites verhindert [https://addons.mozilla.org/de/firefox/addon/noscript/?](https://addons.mozilla.org/de/firefox/addon/noscript/?utm_source=addons.mozilla.org&utm_medium=referral&utm_content=search) [utm\\_source=addons.mozilla.org&utm\\_medium=referral&utm\\_content=se](https://addons.mozilla.org/de/firefox/addon/noscript/?utm_source=addons.mozilla.org&utm_medium=referral&utm_content=search) [arch](https://addons.mozilla.org/de/firefox/addon/noscript/?utm_source=addons.mozilla.org&utm_medium=referral&utm_content=search)
- 6. Add-on Privacy Badger ein Add-on der EFF (Electronic Frontier Foundation – eine amerikanische Bürgerrechtsorganistion) zum Schutz der Privatsphäre [https://addons.mozilla.org/de/firefox/addon/privacy-badger17/?](https://addons.mozilla.org/de/firefox/addon/privacy-badger17/?utm_source=addons.mozilla.org&utm_medium=referral&utm_content=search) [utm\\_source=addons.mozilla.org&utm\\_medium=referral&utm\\_content=se](https://addons.mozilla.org/de/firefox/addon/privacy-badger17/?utm_source=addons.mozilla.org&utm_medium=referral&utm_content=search) [arch](https://addons.mozilla.org/de/firefox/addon/privacy-badger17/?utm_source=addons.mozilla.org&utm_medium=referral&utm_content=search)
- 7. Add-on Referer Modifier ein Add-on, das die Webadresse, die man vor der aktuellen aufgerufen hat, fälscht [https://addons.mozilla.org/de/firefox/addon/referer-modifier/?](https://addons.mozilla.org/de/firefox/addon/referer-modifier/?utm_source=addons.mozilla.org&utm_medium=referral&utm_content=search) [utm\\_source=addons.mozilla.org&utm\\_medium=referral&utm\\_content=se](https://addons.mozilla.org/de/firefox/addon/referer-modifier/?utm_source=addons.mozilla.org&utm_medium=referral&utm_content=search) [arch](https://addons.mozilla.org/de/firefox/addon/referer-modifier/?utm_source=addons.mozilla.org&utm_medium=referral&utm_content=search)
- 8. Add-on Tab ReTitle ein Add-on, das geöffneten Tabs andere Namen gibt. Aus Amazon wird Wikipedia oder ähnliches. Dieses Add-on verändert jedoch nicht das Favicon [https://addons.mozilla.org/de/firefox/addon/tab-retitle/?](https://addons.mozilla.org/de/firefox/addon/tab-retitle/?utm_source=addons.mozilla.org&utm_medium=referral&utm_content=search) [utm\\_source=addons.mozilla.org&utm\\_medium=referral&utm\\_content=se](https://addons.mozilla.org/de/firefox/addon/tab-retitle/?utm_source=addons.mozilla.org&utm_medium=referral&utm_content=search) [arch](https://addons.mozilla.org/de/firefox/addon/tab-retitle/?utm_source=addons.mozilla.org&utm_medium=referral&utm_content=search)
- 9. Add-on Temporary Containers ein Add-on, das nicht kategorisierte Websites in einen Container legt, der nur 15 Minuten von Bestand ist <https://addons.mozilla.org/de/firefox/addon/temporary-containers/>
- 10. Add-on User-Agent Switcher ein Add-on, das dafür sorgt, dass die Angaben sowohl für das Betriebssystem, als auch den benutzten Browser gefälscht werden [https://addons.mozilla.org/de/firefox/addon/user-agent-string-switcher/?](https://addons.mozilla.org/de/firefox/addon/user-agent-string-switcher/?utm_source=addons.mozilla.org&utm_medium=referral&utm_content=search) [utm\\_source=addons.mozilla.org&utm\\_medium=referral&utm\\_content=se](https://addons.mozilla.org/de/firefox/addon/user-agent-string-switcher/?utm_source=addons.mozilla.org&utm_medium=referral&utm_content=search) [arch](https://addons.mozilla.org/de/firefox/addon/user-agent-string-switcher/?utm_source=addons.mozilla.org&utm_medium=referral&utm_content=search)
- 11. Am I unique wie leicht ist Ihr Browser identifizierbar? [https://amiunique.org](https://amiunique.org/)
- 12. browserleaks eine Website, die aufzeigt, welche Daten der Browser verrät - <https://browserleaks.com/>
- 13. CalyxVPN ein kostenloses amerikanisches VPN <https://calyxinstitute.org/projects/digital-services/vpn>
- 14. coveryourtracks.eff.org womit und wie verfolgt man Sie? [https://coveryourtracks.eff.org/results?&aat=1&fpi\\_whorls=%7B](https://coveryourtracks.eff.org/results?&aat=1&fpi_whorls=%7B%22v2%22%3A%7B%22plugins%22%3A%22permission+denied%22%2C%22hardware_concurrency%22%3A8%2C%22audio%22%3A%2235.73833402246237%22%2C%22canvas_hash_v2%22%3A%22f139fb61b2b20249d81082f9012141dc%22%2C%22webgl_hash_v2%22%3A%2233dbdb28a8e5050332bc8f7473462c56%22%7D%7D) [%22v2%22%3A%7B%22plugins%22%3A%22permission+denied%22%2C](https://coveryourtracks.eff.org/results?&aat=1&fpi_whorls=%7B%22v2%22%3A%7B%22plugins%22%3A%22permission+denied%22%2C%22hardware_concurrency%22%3A8%2C%22audio%22%3A%2235.73833402246237%22%2C%22canvas_hash_v2%22%3A%22f139fb61b2b20249d81082f9012141dc%22%2C%22webgl_hash_v2%22%3A%2233dbdb28a8e5050332bc8f7473462c56%22%7D%7D) %22hardware\_concurrency%22%3A8%2C%22audio%22%3A %2235.73833402246237%22%2C%22canvas\_hash\_v2%22%3A %22f139fb61b2b20249d81082f9012141dc%22%2C %22webgl\_hash\_v2%22%3A [%2233dbdb28a8e5050332bc8f7473462c56%22%7D%7D](https://coveryourtracks.eff.org/results?&aat=1&fpi_whorls=%7B%22v2%22%3A%7B%22plugins%22%3A%22permission+denied%22%2C%22hardware_concurrency%22%3A8%2C%22audio%22%3A%2235.73833402246237%22%2C%22canvas_hash_v2%22%3A%22f139fb61b2b20249d81082f9012141dc%22%2C%22webgl_hash_v2%22%3A%2233dbdb28a8e5050332bc8f7473462c56%22%7D%7D)
- 15. CyberGhost ein deutscher VPN Anbieter mit Sitz in Rumänien [https://www.cyberghostvpn.com/de\\_DE/](https://www.cyberghostvpn.com/de_DE/)
- 16. Mozilla VPN kostenloses VPN, das Mozilla anbietet <https://www.mozilla.org/de/products/vpn/>
- 17. ProtonVPN ein schweizer VPN Anbieter mit kostenlosen und kostenpflichtigen Angeboten <https://protonvpn.com/>
- 18. TLS (Transport Layer Security) Verschlüsselung auf Transportwegen <https://de.wikipedia.org/wiki/TLS>
- 19. VPN (Virtual Private Network) Virtuelles privates Netzwerk, bietet mehr Sicherheit durch Punkt-zu-Punkt Verbindungen und

Transportverschlüsselung [https://de.wikipedia.org/wiki/Virtual\\_Private\\_Network](https://de.wikipedia.org/wiki/Virtual_Private_Network)